## *УДК 057.087:621.391*

# **ПОДХОДЫ К ИСПОЛЬЗОВАНИЮ UNETLAB ПРИ СОЗДАНИИ ЭКСПЕРИМЕНТАЛЬНЫХ СТЕНДОВ ТЕЛЕКОММУНИКАЦИОННЫХ СЕТЕЙ**

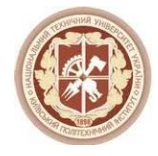

### М.В. З[ЕМЛЯНОЙ](http://pt.journal.kh.ua/autors/zemlyanoy/), Е.В. С[ТАРКОВА](http://pt.journal.kh.ua/autors/starkova/), К.В. Г[ЕРАСИМЕНКО](http://pt.journal.kh.ua/autors/gerasimenko/), К.А. Т[РАПЕЗОН](http://pt.journal.kh.ua/autors/trapezon/)

*Національний технічний університет України «Київський політехнічний інститут»*

*Abstract – In the work are reviewed the opportunities of the feasibility of using a new software product UNetLab (UNL) – virtual shell for network modeling, created on the basis of Linux, in order to simulation modeling and for creation a laboratory-oriented experimental facilities of the virtual telecommunication networks. General and basic comparative characteristics of competing platforms: GNS3, Cisco VIRL, UNetLab are formulated. Defined the principles for the future improvement and using UnetLab product for the development of telecommunication technologies.The principles of long-term development and use program product of the network modeling UNetLab for the development of telecommunication technologies are worded. Additionally was examined the general approach to the use of software complex UNetLab through the lens of the baremetal installing the software on the basis of the operating system Ubuntu and its subsequent adjustment.*

*Анотація – У статті розглянуто можливості та виявлено доцільність використання нового програмного продукту для імітаційного моделювання UNetLab для створення і аналізу віртуальних лабораторно-орієнтованих експериментальних стендів телекомунікаційних мереж. Сформульовано загальні та фундаментальні порівняльні характеристики конкуруючих програмних платформ: GNS3, Cisco VIRL, UNetLab. Визначено принципи для перспективного розвитку та використання продукту мережевого моделювання UNetLab для розвитку телекомунікаційних технологій. Побудовано новий алгоритм використання платформи UNetLab при створенні моделей телекомунікаційних мереж різного рівня агрегування. Показані початкові етапи налаштування UNetLab при створенні лабораторно-орієнтованих експериментальних стендів телекомунікаційних мереж.*

*Аннотация – В статье рассмотрены возможности и выявлена целесообразность использования нового программного продукта для имитационного моделирования UNetLab для создания и анализа виртуальных лабораторно-ориентированных экспериментальных стендов телекоммуникационных сетей. Сформулированы общие и фундаментальные сравнительные характеристики конкурирующих программных платформ: GNS3, Cisco VIRL, UNetLab. Определены принципы для перспективного развития и использования продукта сетевого моделирования UNetLab для развития телекоммуникационных технологий. Построен новый алгоритм использования платформы UNetLab при создании моделей телекоммуникационных сетей разного уровня агрегирования. Показаны начальные этапы по настройке UNetLab при создании лабораторно-ориентированных экспериментальных стендов телекоммуникационных сетей.*

### **Введение**

В условиях повсеместной глобализации Интернета, а также интенсивной динамики развития сетевых технологий и технократического общества текущий этап характеризуется стремительным ростом степени мгновенных взаимных коммуникаций и автоматизации производственных процессов. Данный вектор развития способствует появлению услуг и сервисов нового поколения, которые приводят к увеличению объёмов информации, передаваемой по различным каналам связи и, как следствие, повышают требования к реализации и внедрению телекоммуникационных систем (ТКС). В связи с этим на этапе разработки и внедрения, возникает необходимость в получении эксплуатационных и испытательных характеристик вышеупомянутых сетей, с целью их последующего анализа и, как результат, получения общего заключения — соответствуют ли разрабатываемые ТКС ключевым требованиям произво-

дительности, безопасности, отказоустойчивости, надёжности и эффективности. Вышеописанная необходимость поднимает очень важную проблему области телекоммуникаций - создание испытательных стендов ТКС на основе парадигмы моделирования. Исходя из анализа публикаций [1, 2], можно отметить, что самым релевантным вариантом для организации тестовых телекоммуникационных стендов является имитационный метод моделирования. Однако описанный программный инструментарий данного метода на сегодняшний день может считаться неэффективным в силу сложности установки, юстировки и дальнейшей эксплуатации в сравнении с новыми программно-ориентированными комплексами и платформами.

Целью данной работы является проведение сравнительного анализа программных средств имитационного моделирования по ключевым особенностям с целью выявления эффективного современного инструментария для организации моделирования телекоммуникационных систем с разным уровнем архитектурной интеграции. Отдельное задание работы - создание алгоритма внедрения одной из сравниваемых программных платформ для создания моделей прототипов ТКС.

#### Оценка методов моделирования ТКС L.

Моделирование - основной метод исследования ТКС. Проведение испытаний с использованием имитационного способа моделирования предусматривает использование ряда подходов и определенных программных инструментов [3, 4]. В телекоммуникациях одним из самых распространённых подходов имитационного моделирования является эмуляция. Примерами программных эмуляторов являются: Bochs, QEMU, Dynamips, IOU (IOL).

В целом концепция эмуляции как решения для построения экспериментальных телекоммуникационных стендов представляет менее дорогостоящий и более целесообразный способ реализации макетов инфокоммуникационных систем различной сложности. Популярность данного подхода и развитие эмуляторов способствовало тому, что со временем на их основе начали реализовывать готовые программно-ориентированные платформы с внедрением пользовательского интерфейса для удобства конечного пользования. Наиболее распространённым примером одной из таких платформ является GNS3, что позволяет реализовать проектирование виртуальных сетей путем эмуляции соответствующего оборудования различных производителей: Cisco, Mikrotik, HP и др. [5]. Во 2-ом квартале 2015 года проект RouterReflectorLabs, как конкурирующее решение GNS3, выпустил новое поколение программного обеспечения для организации виртуальных лабораторий сетевого проектирования, которое называется UnifiedNetworkingLab или UNetLab (UNL).

UNetLab - это совершенно новый программно-ориентированный комплекс, который позволяет создать испытательную или лабораторно-ориентированную инфокоммуникационную систему с различным уровнем архитектурной интеграции. Ключевой и отличительной особенностью данного комплекса является реализация поддержки вложенного многопоточного режима виртуализации - multi-hypervisor.

Предварительная загрузка конфигураций

Использование данного подхода позволяет UNL отойти от концепции использования автономных виртуальных машин для эмуляции соответствующих сетевых устройств, и создавать цифровые сетевые лаборатории на основе программных эмуляторов IOU/IOL, Dynamips и узлов QEMU, объединяя все необходимые программные модули и сценарии в виде одного файла в рамках одной платформы. В ходе сравнительного анализа трёх систем — GNS3, Cisco VIRL и UNetLab можно выделить ряд функциональных характеристик, которые формируют последовательность достоинств и недостатков каждой из программных платформ. Общий сравнительный анализ по ключевым позициям трёх программных платформ имитационного моделирования приведён в табл. 1.

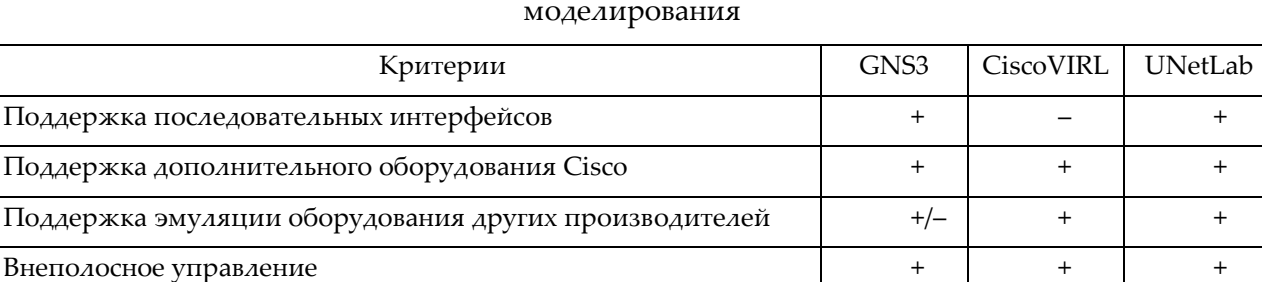

Таблица 1. Общий сравнительный анализ программных платформ имитационного

Исходя из общего сравнительного анализа программных платформ имитационного моделирования, можно выделить UNetLab и Cisco VIRL как наиболее актуальные и эффективные. Но опираясь на тот факт, что VIRL предполагает платное оформление подписки для его использования, более фундаментальный сравнительный анализ функциональных характеристик целесообразнее провести между платформами UNL и GNS3. Следует отметить, что UNetLab в сравнении с GNS3 имеет ряд технических преимуществ, с помощью которых достигается повышение функционала и, как результат, расширение портфеля предоставления услуг в области сетевого проектирования. Сравнительный анализ функциональных характеристик платформ имитационного моделирования UNL и GNS3 приведён в табл. 2.

#### II. Подход к использованию UNetLab

Общий сравнительный анализ и последующая оценка функциональных характеристик платформ, безусловно, продемонстрировали ряд однозначных преимуществ в использовании UNL среди популярных конкурирующих решений. А, следовательно, идея создания цифровых виртуальных стендов для экспериментов может способствовать также повышению внимания к проблематике исследования телекоммуникационных сетей или применяться в целях обучения и подготовки специалистов узкого профиля - сетевых инженеров и профессионалов в области проектирования и внедрения инфокоммуникационных систем.

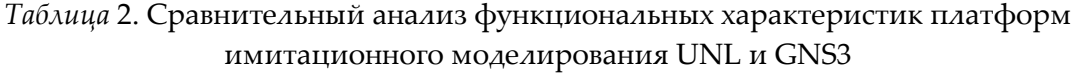

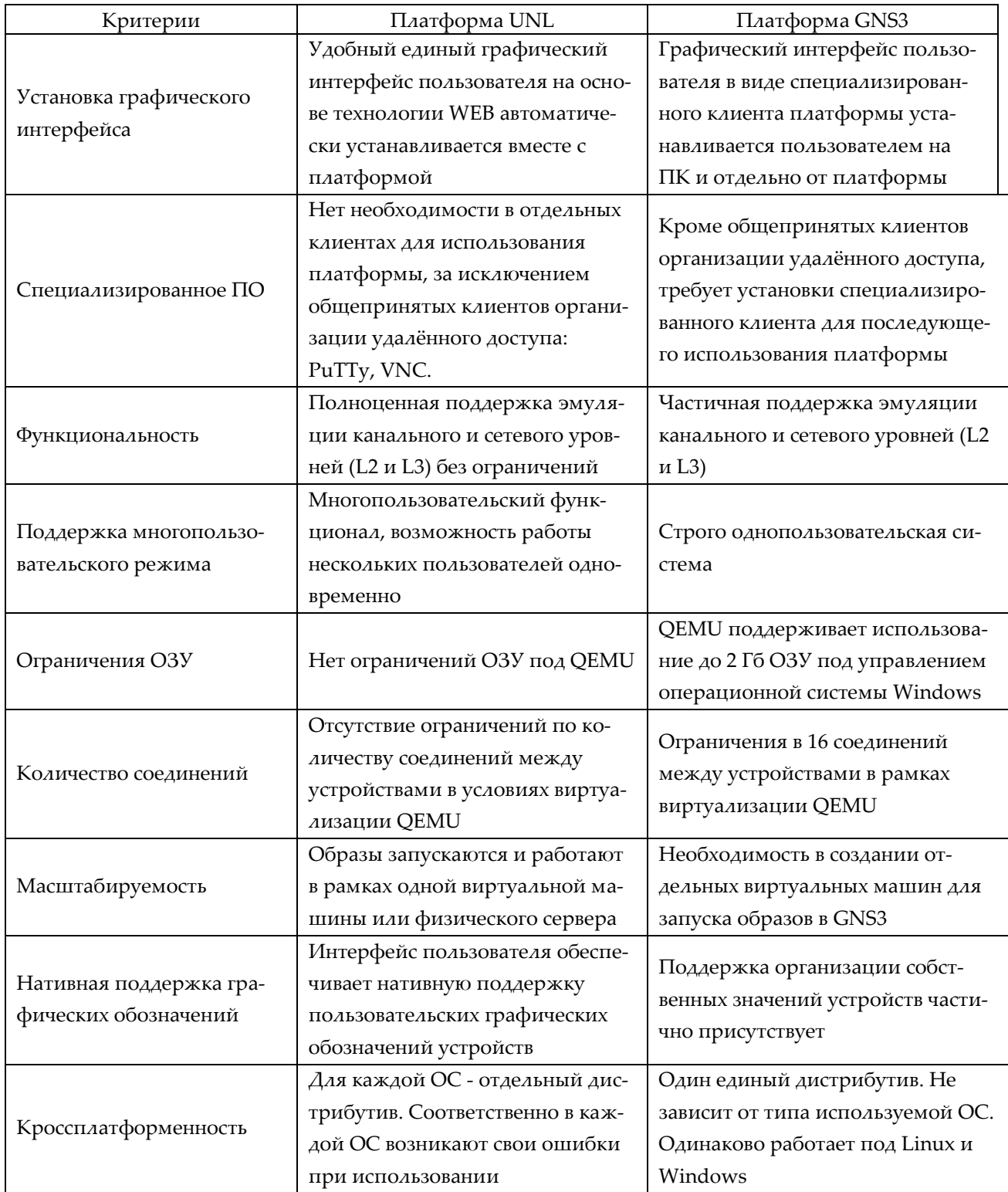

Как и в случае применения других аналогичных платформ, UNetLab предусматривает предварительную установку и юстировку для последующего использования. Общий структурный алгоритм использования UNetLab представлен на рис. 1.

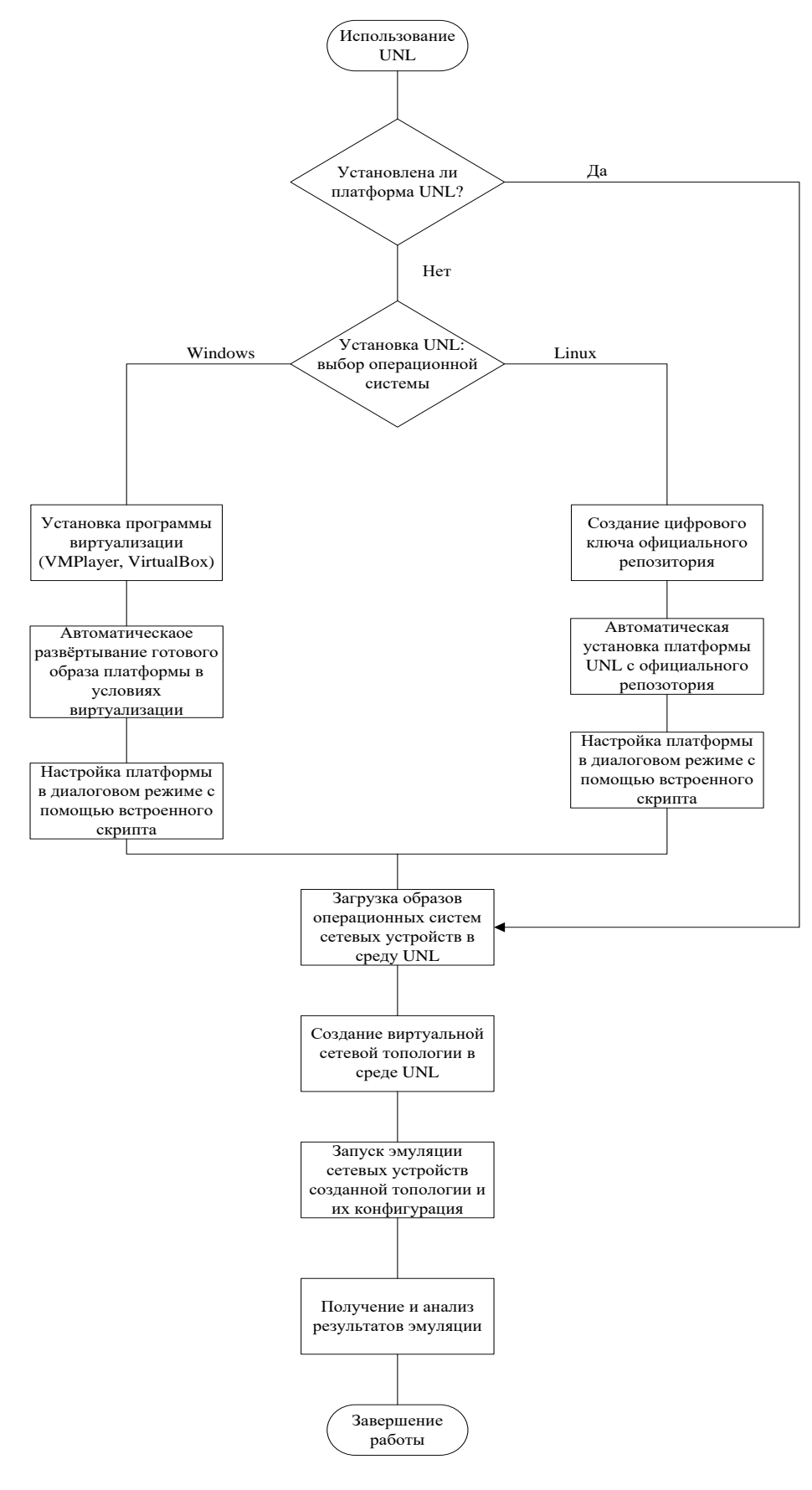

*Рис.* 1. Общий структурный алгоритм использования UNetLab

Руководствуясь структурным алгоритмом, можно выделить следующую хронологию действий при использовании UNetLab:

- 1. Установка и настройка платформы (опционально):
	- определение операционной системы, на основе которой разворачивается платформа (Windows/Linux);
	- установка дополнительного программного обеспечения для виртуализации (актуально при использовании Windows);
	- установка UNetLab;
	- полуавтоматическая юстировка платформы в диалоговом режиме с помощью встроенных серверных сценариев.
- 2. Загрузка образов операционных систем сетевых устройств в UNL.
- 3. Разработка и создание виртуальной сетевой топологии.
- 4. Запуск эмуляции сетевых устройств разработанной топологии и их последующая конфигурация.
- 5. Получение и анализ результатов эмуляции.

#### III. Установка UNetLab на физический сервер (установка с нуля)

Классическим способом запуска UNL является подход чистой установки платформы на физический сервер под управлением Ubuntu Linux в режиме командной строки. В сравнении с инсталляцией под Windows идея чистой установки на основе Linux позволяет избежать дополнительного уровня виртуализации, и напрямую использовать уровни вложенной эмуляции с помощью вышеописанных программных средств. Для примера в качестве операционной системы гостя в данном случае использована операционная система Ubuntu 14.04.4 (Trusty Tahr).

Перед установкой необходимо проверить Интернет-соединение. Затем в режиме суперпользователя (root), используя кроссплатформенную служебную программу командной строки - curl, необходимо стенерировать публичный цифровой ключ для использования официального репозитория UNL:

curl -s http://www.unetlab.com/rrlabs.key

После этого необходимо аналогичным способом инициировать запуск серверного сценария автоматической установки платформы UNetLab с официального репозитория:

curl -s http://www.unetlab.com/install.sh | bash

Затем по окончании соответствующей установки необходимо инициировать работу автоматизированного серверного сценария, с помощью которого необходимо реализовать полуавтоматическую юстировку платформы в диалоговом режиме, а именно обязательно назначить имя хоста, настроить доменное имя, задать параметры сети и опционально сконфигурировать сетевой протокол для синхронизации внутренних часов, а также параметры прокси-сервера (рис. 2). Запуск серверного сценария реализуем путём выполнения консольной команды:

sh /opt/ovf/ovfstartup.sh

После юстировки платформы установку UNL можно считать полностью законченной.

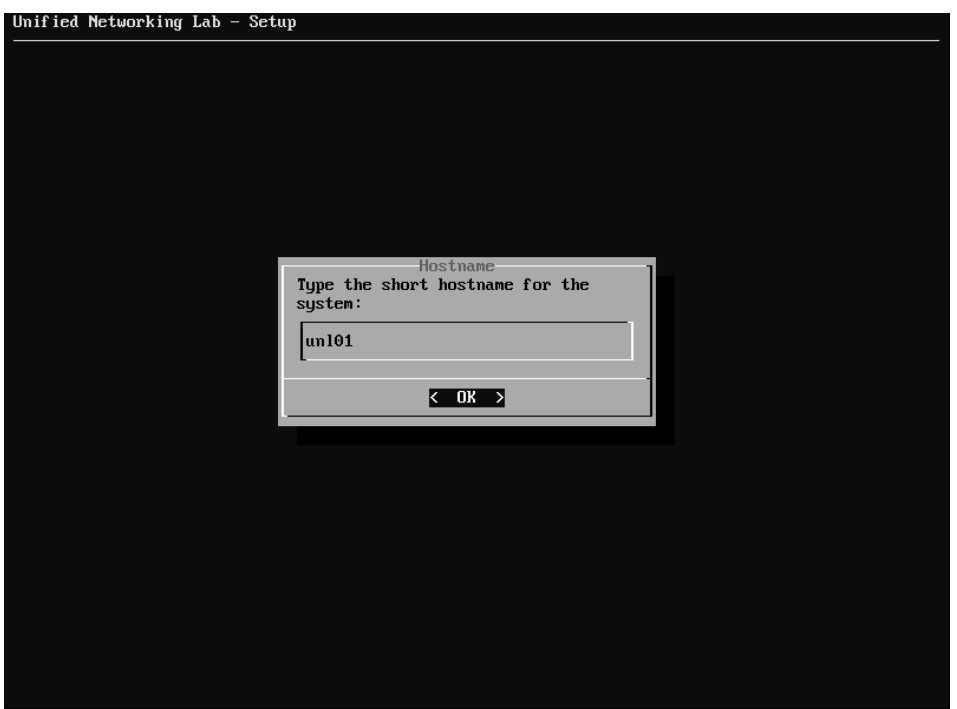

Рис. 2. Пример диалогового режима полуавтоматической юстировки

# IV. Принцип загрузки образов операционных систем сетевых устройств в UNetLab

Для обеспечения возможности создания виртуальных стендов телекоммуникационных сетей необходимо загрузить соответствующие образы операционных систем сетевых устройств, которые впоследствии будут эмулироваться. UNL поддерживает протокол защищённого копирования файлов - SCP, с помощью которого можно организовать передачу соответствующих образов. Реализовать передачу файлов можно посредством специализированных клиентов WinSCP или FileZilla.

Согласно инструкциям разработчиков [7,8] платформа UNetLab в зависимости от используемого эмулятора предполагает загрузку образов межсетевых операционных систем только в конкретные директории:

- Dynamips: «/opt/unetlab/addons/dynamips/»;
- IOL: «/opt/unetlab/addons/iol/bin/»;
- QEMU: «/opt/unetlab/addons/qemu/».

Впоследствии соответствующей загрузки согласно рекомендациям, для дальнейшего взаимодействия с платформой необходимо настроить права доступа к загруженным файлам с помощью автоматического серверного сценария путём выполнения следующей команды в режиме суперпользователя (root):

/opt/unetlab/wrappers/unl\_wrapper/ -a fixpermissions

После этого процедуру загрузки образов в UNL можно считать полностью завершённой, а платформу полностью готовой для последующего использования разработки и построения виртуальных цифровых лабораторно-ориентированных стендов телекоммуникационных сетей.

### Выводы

Предметом исследования в данной работе было выявление эффективного программного инструментария имитационного моделирования. Было выявлено, что в сфере телекоммуникаций одним из самых распространённых подходов реализации имитационного метода является эмуляция - процесс максимально точного воссоздания реального прототипа системы в условиях виртуализации с помощью эмуляторов или программно-ориентированных комплексов, созданных на их основе. Теоретический анализ рынка современных программных решений для создания виртуальных экспериментальных или лабораторно-ориентированных стендов телекоммуникационных сетей показал, что наиболее актуальными на данный момент являются продукты GNS3, Cisco VIRL и совершенно новый продукт - UNetLab.

На основе общего теоретического сравнения трех программных платформ (табл. 1), а также фундаментального практического сравнения функциональных характеристик GNS3 и UNetLab (табл. 2), можно апробировать эффективность использования UNL как унифицированной платформы для возможной разработки и проектирования телекоммуникационных сетей. Низкая стоимость системы, что гарантируется лицензией GNU GPL, и относительно простой подход к использованию потенциально предоставляют приоритет UNL среди конкурирующих решений как в коммерческом сегменте сферы телекоммуникаций, так и в научных и учебных целях. Благодаря дешевизне и простоте имплементации, UNetLab предоставляет возможность отойти от концепции приобретения дорогостоящего оборудования для построения лабораторно-ориентированных экспериментальных стендов телекоммуникационных сетей, предоставляя существенную экономическую прерогативу и создавая дополнительный стимул для использования именно этого продукта.

### Список литературы:

1. Тиамийу А. Осуолале. К вопросу о моделировании механизма доверенной маршрутизации // II Международная научно-техническая и научно-методическая конференция «Актуальные проблемы инфотелекоммуникаций в науке и образовании». - Санкт-Петербург,  $2013. - C. 879 - 881.$ 

2. Вишневский В.И. Комплекс имитационного моделирования телекоммуникационных сетей // Научный вестник МИРЭА. - 2008. - №5. - С. 17-22.

3. Романов А. И. Телекоммуникационные сети и управление // К. ИПЦ «Киевский университет». - 2003. - 247 с.

4. Шеннон Р. Ю. Имитационное моделирование систем - искусство и наука: Пер. с англ. – М.: Мир, 1978. – 418 с.

5. Fogarty S. GNS3 Network Simulator Raises Its Game [Электронный ресурс] // Infor-

maion week Network Computing. – 2015. – Режим доступа: [http://www.networkcomputing.com/networking/gns3-network-simulator-raises-its-game/](http://www.networkcomputing.com/networking/gns3-network-simulator-raises-its-game/%201498033019)  [1498033019.](http://www.networkcomputing.com/networking/gns3-network-simulator-raises-its-game/%201498033019)

6. *Abdelshkour M.* Diving into VIRL/CML [Электронныйресурс] // Cisco Com-munities. – 2014. – Maher Abdelshkour's Blog. – Режим доступа: [https://communities.cisco.com/blogs/ Cis](https://communities.cisco.com/blogs/%20CiscoEngineers/2014/07/01/diving-into-virlcml)[coEngineers/2014/07/01/diving-into-virlcml.](https://communities.cisco.com/blogs/%20CiscoEngineers/2014/07/01/diving-into-virlcml)

7. *Dainese A.* Adding Dynamips images [Электронныйресурс] // Docs. – 2014. – Режим доступа: [http://www.unetlab.com/2014/11/adding-dynamips-images.](http://www.unetlab.com/2014/11/adding-dynamips-images)

8. *Dainese A.* Adding Cisco IOU/IOL images [Электронныйресурс] // Docs. – 2014. – Режим доступа: [http://www.unetlab.com/2014/11/adding-cisco-iouiol-images.](http://www.unetlab.com/2014/11/adding-cisco-iouiol-images)